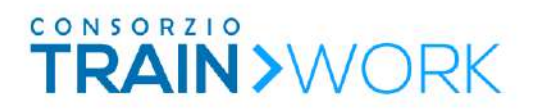

### Regolamento e linee guida per accedere alle selezioni

# **Corso**

## Mobile Application Developer

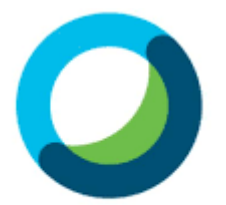

**Webex Meetings** 

### Sommario

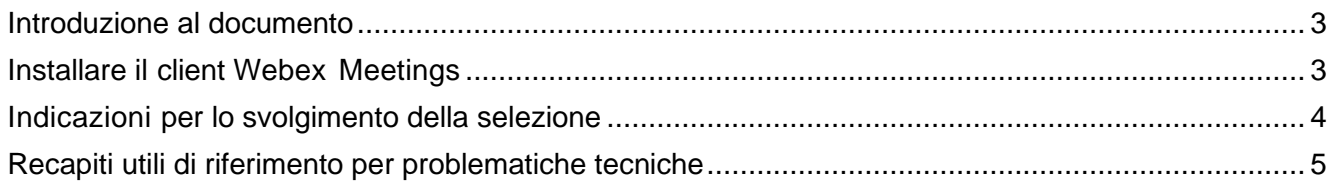

#### <span id="page-2-0"></span>**Introduzione al documento**

Il documento ha l'obiettivo di illustrare la modalità di accesso alla piattaforma di web conference Cisco Webex Meetings ed il suo utilizzo.

#### <span id="page-2-1"></span>**Installare il client Webex Meetings**

Il candidato/a installa\* Cisco Webex Meetings sul proprio PC o smartphone/tablet senza dover creare un account Webex.

Per effettuare il download del software -[> Scarica qui](https://www.webex.com/downloads.html)

*\*Si raccomanda di scaricare la piattaforma i giorni precedenti alla data indicata nel calendario per sostenere il colloquio di selezione.*

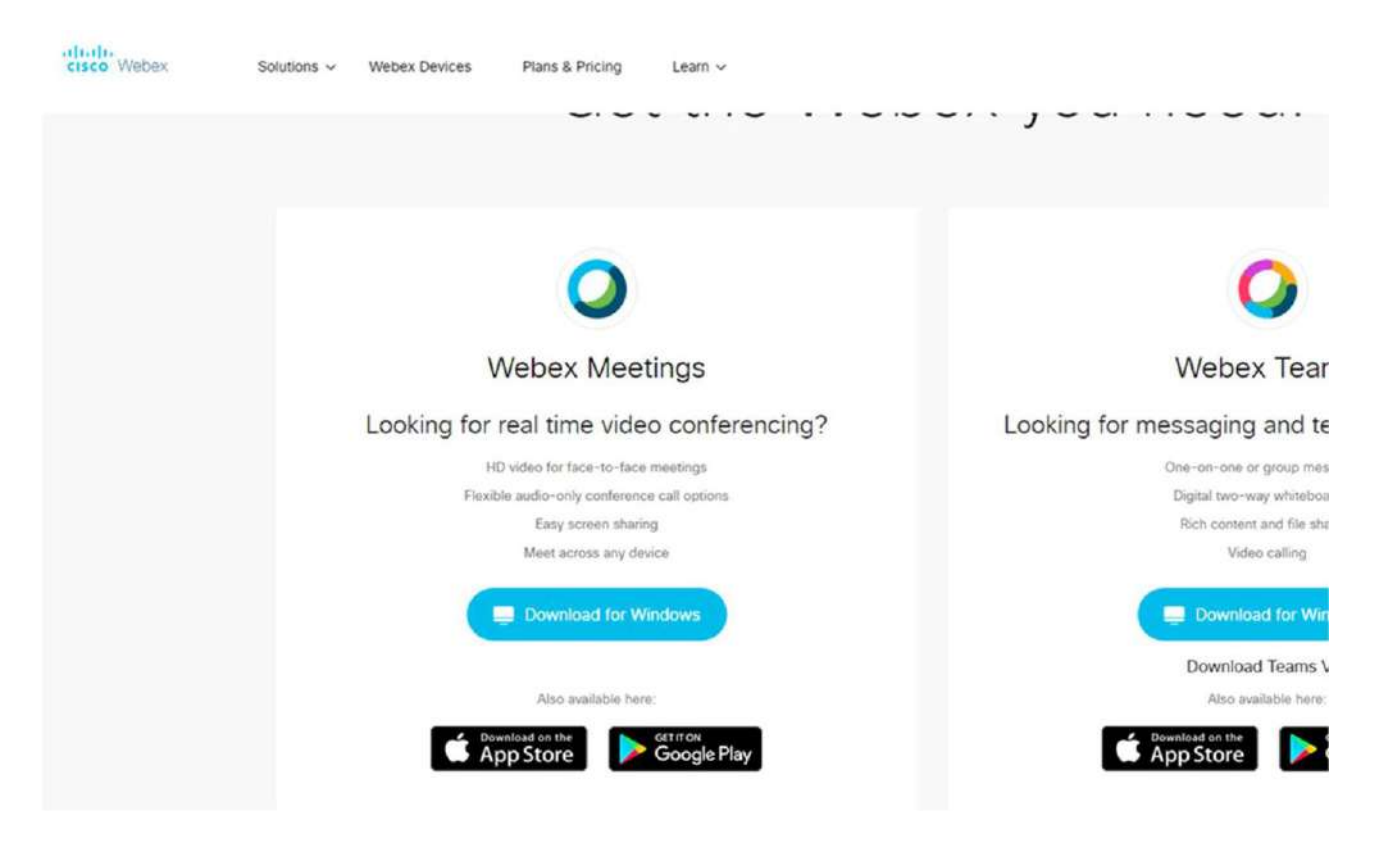

Il candidato/a ha installato la app **Webex Meetings.**

Il giorno previsto per lo svolgimento delle selezioni, indicato nel calendario pubblicato sul sito, il candidato ha ricevuto, via e-mail\*, il link per accedere al meeting. Cliccando sul link viene lanciata la app Webex.

Il candidato/a inserisce il proprio nome e cognome. (*nota: account Webex non necessario, quindi non serve alcuna password*).

Viene avviata l'anteprima -> **click "Join"** per entrare nella classe virtuale.

Cliccando su "**Avvia riunione**" viene fatta partire l'anteprima video per dare modo all'utente di verificare che il proprio video sia funzionante.

\**Si raccomanda di controllare la propria email almeno 10 minuti prima rispetto all'orario indicato e di collegarsi al link all'orario previsto nel calendario.*

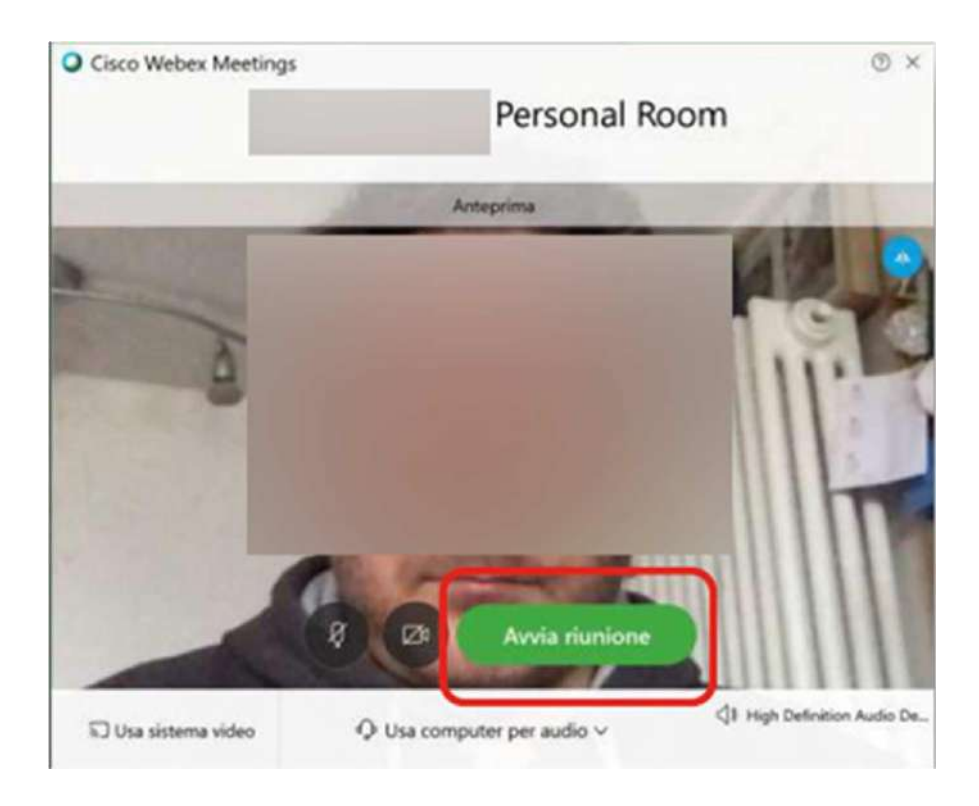

Cliccando ancora su "Avvia riunione" viene avviato il meeting, con audio e video.

#### <span id="page-3-0"></span>**Indicazioni per lo svolgimento del colloquio di selezione**

La webcam e il microfono vengono abilitati direttamente dal partecipante nel momento in cui accede al meeting. Per segnalare eventuali criticità tecniche è possibile contattare via e-mail o telefono i recapiti specificati di seguito.

Lo streaming audio/video dipende dal tipo di connessione che si sta utilizzando, se si riscontrano problemi, si consiglia di controllare la qualità del segnale Wi-Fi o telefonico.

#### <span id="page-4-0"></span>**Recapiti utili di riferimento per problematiche tecniche**

Per problemi o informazioni tecniche relative all'accesso alle selezioni, fare riferimento a:

Telefono: 0817348060 Referenti: Francesca Rodolico – Maria Avella

Indirizzo e-mail: [commissioneselezioniict@consorziotrainwork.it](mailto:commissioneselezioniict@consorziotrainwork.it)